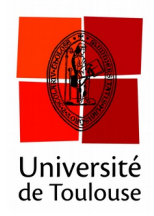

## **Histogramme : ABCD en 1234**

en mode partout

**Date :** 28/10/2016

En mode « partout » l'histogramme qui apparaît à la fermeture du vote est par défaut en « Réponse A, Réponse B, …. ». Vous pouvez choisir d'afficher les réponses numérotées en commençant par 1 ou par 0. Voici la technique :

## **1 Ouvrir les préférences**

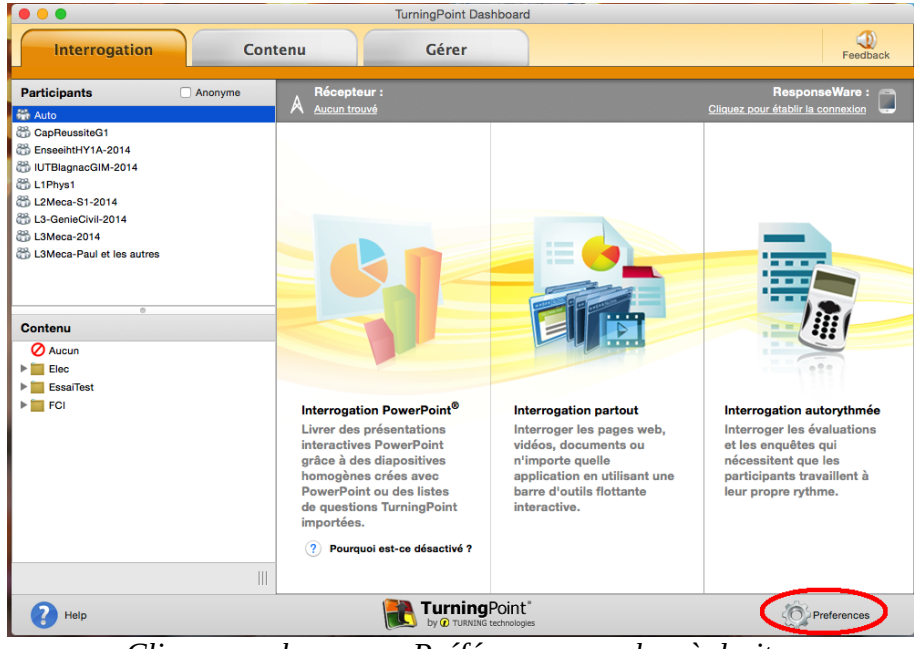

*Cliquez sur le menu « Préférences » en bas à droite.*

## **2 Allez dans le menu « Partout »**

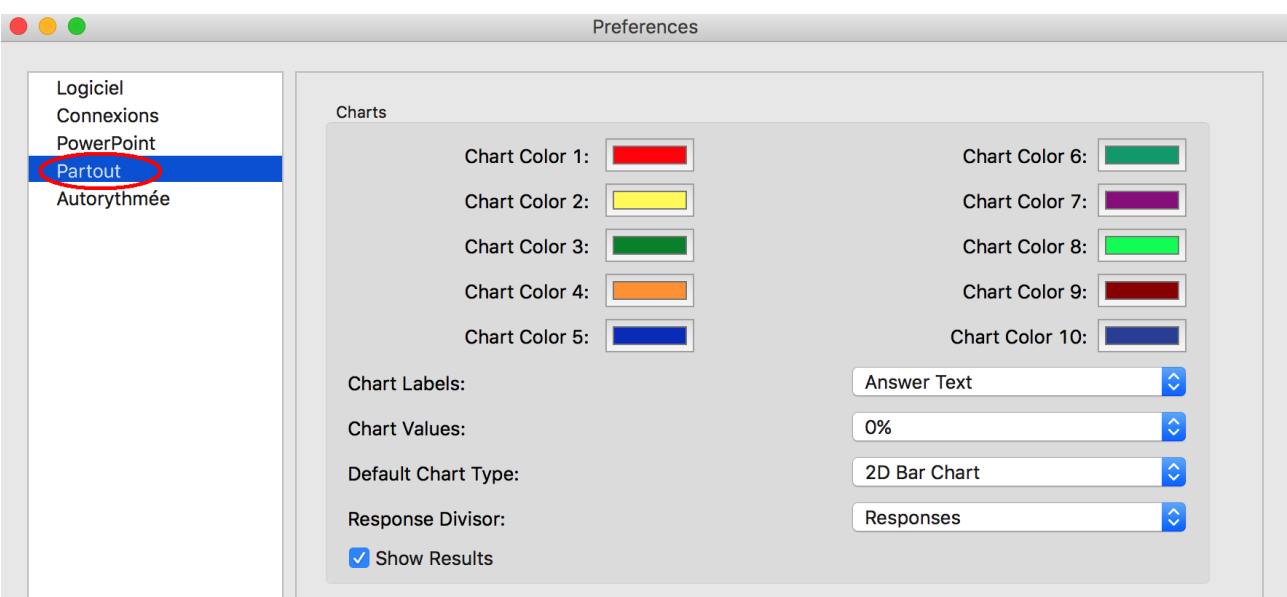

*Cliquez sur le menu « Partout » à gauche.*

## **3 Choisir le style de « bullet »**

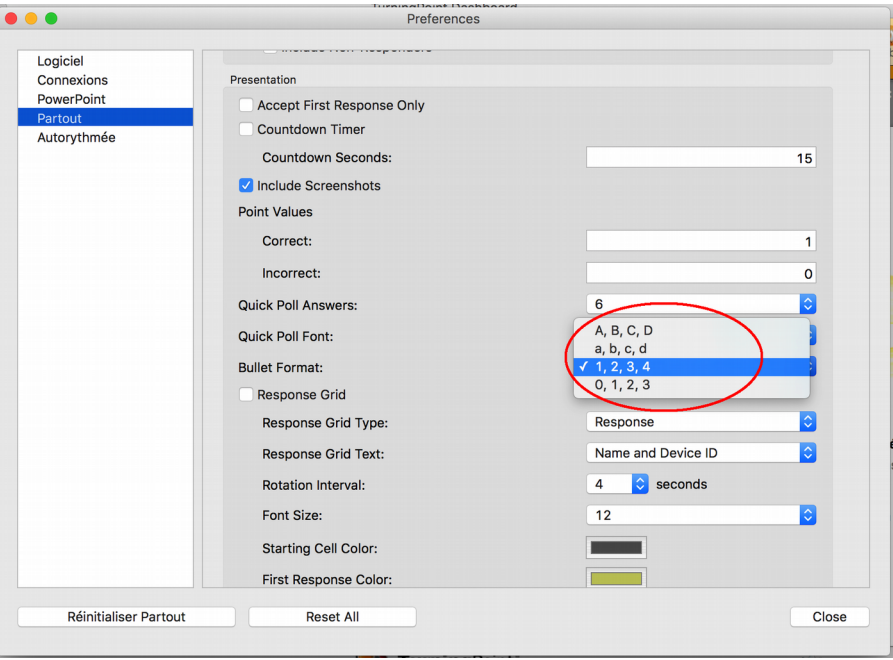

*Choisissez le « Bullet Format » qui vous convient.*